## **Kommunikation**

## **Wie drucke ich eine Bestellung zum Faxen aus?**

Bestellungen gehen nach wie vor bei vielen Lieferanten per Fax ein. Sie können nicht direkt aus PlanManager heraus faxen. Sie können ein Dokument an einen Drucker senden, der faxen kann, oder das Dokument einfach ausdrucken, um es als Papierdokument zu faxen.

Um ein Dokument an einen Drucker zu senden: Klicken Sie auf die Schaltfläche "Kommunizieren" im Auftragsbildschirm, um den Kommunikationsbildschirm zu öffnen. Wählen Sie dann die Ikone "Fax",

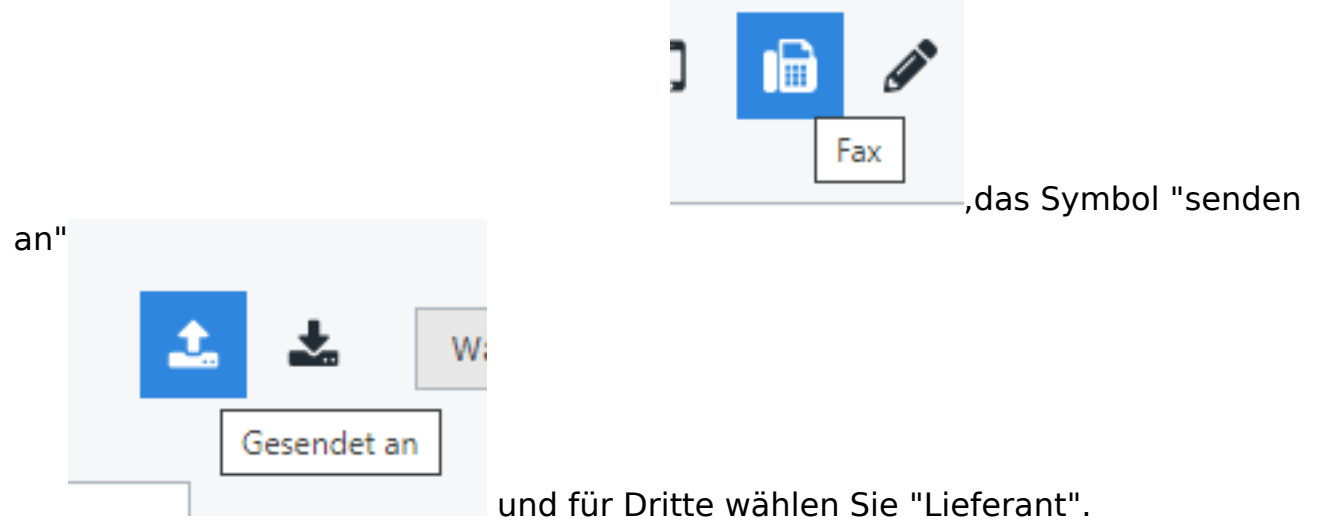

## Geben Sie Ihren Text ein:

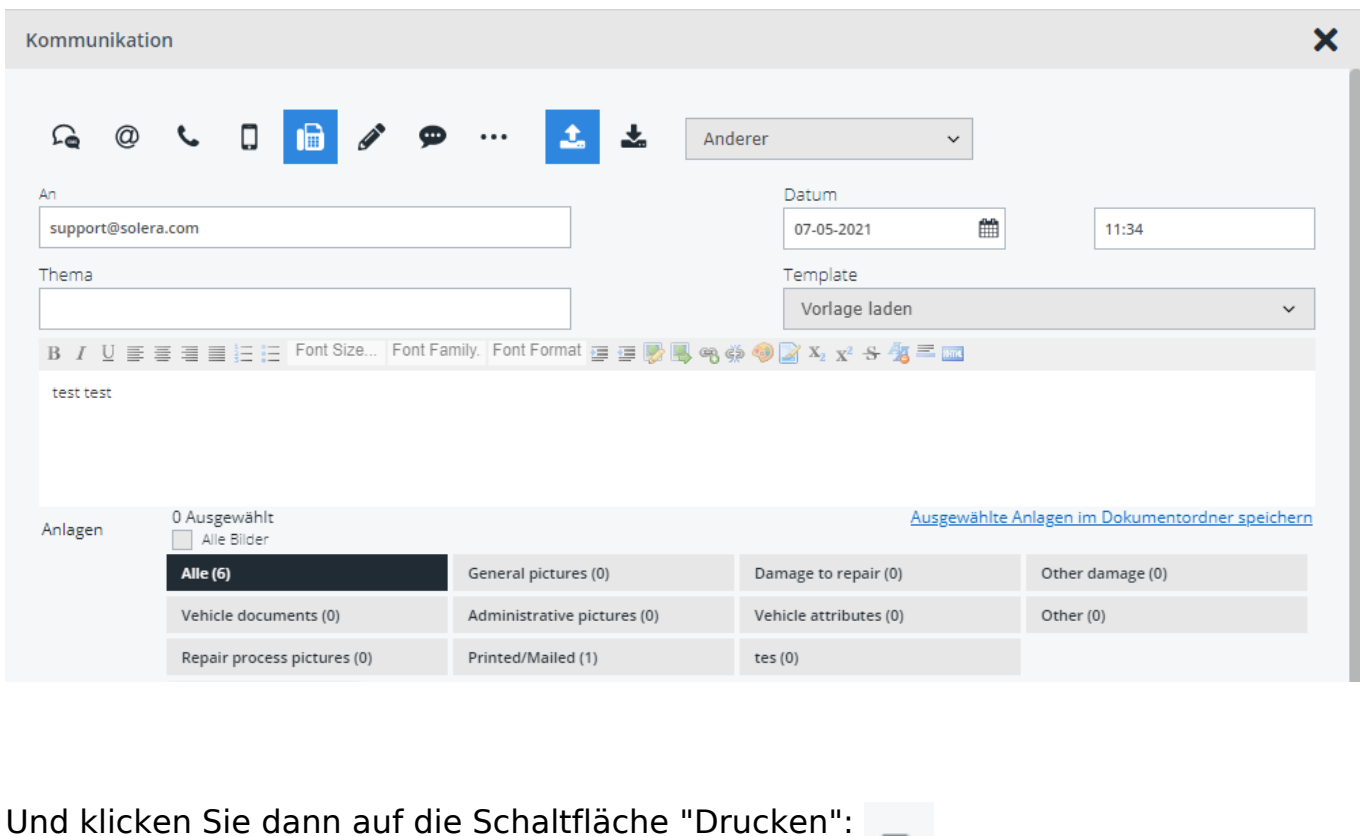

angezeigt, die Sie ausdrucken oder faxen können. Seite 1 / 2

**(c) 2024 InSyPro <christof@insypro.com> | 2024-07-03 14:16**

.Es wird eine PDF-Datei

[URL: http://faq.insypro.com/index.php?action=artikel&cat=13&id=540&artlang=de](http://faq.insypro.com/index.php?action=artikel&cat=13&id=540&artlang=de)

## **Kommunikation**

Eindeutige ID: #2278 Verfasser: Katrien Vanhaute Letzte Änderung: 2021-05-07 11:50

> Seite 2 / 2 **(c) 2024 InSyPro <christof@insypro.com> | 2024-07-03 14:16** [URL: http://faq.insypro.com/index.php?action=artikel&cat=13&id=540&artlang=de](http://faq.insypro.com/index.php?action=artikel&cat=13&id=540&artlang=de)